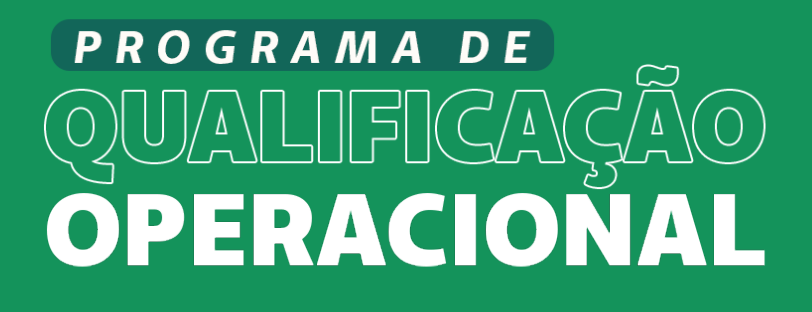

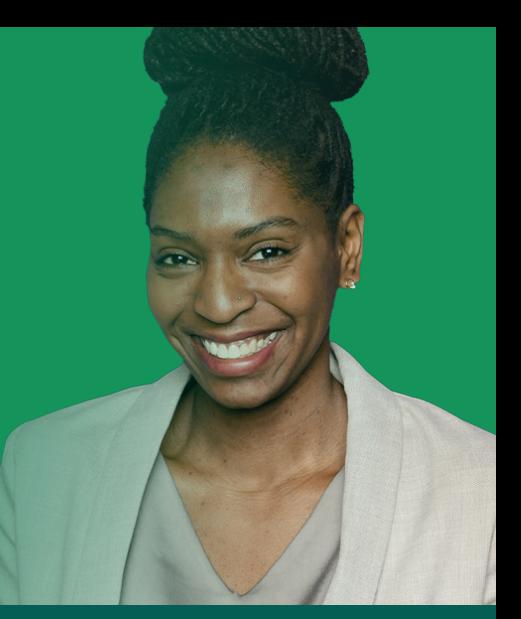

## **TUTORIAL DE COMO REALIZAR O RECURSO DE GLOSA**

Unimed <del>公</del>

ANS - nº 340952

• Baixar o arquivo com o formulário de solicitação do recurso de glosa que está disponível no ambiente de download na tela principal do SAW e preencher seguindo as orientações abaixo:

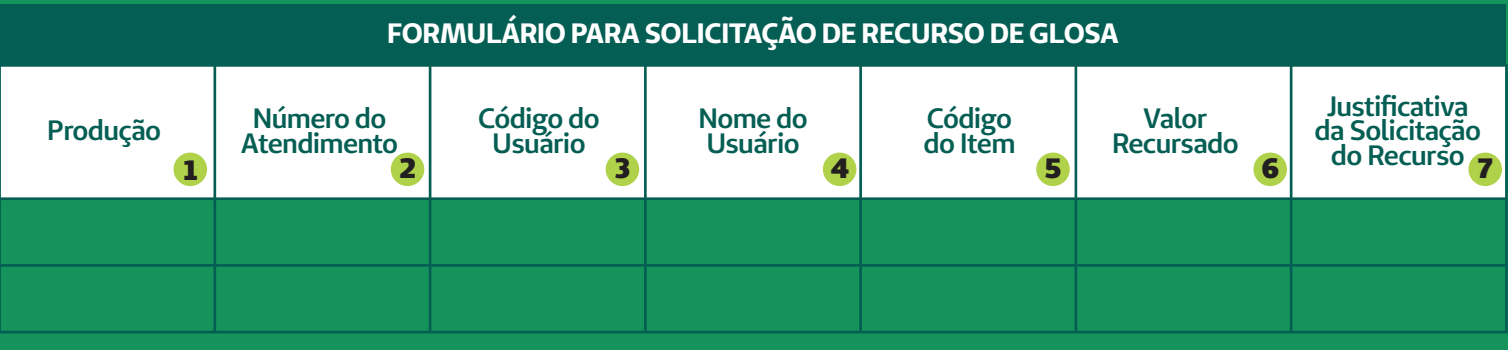

**1** - Inserir o mês de competência de faturamento da produção médica. Ex.: Janeiro/2023.

**2** - Inserir o número da conta médica que será recursada. Informação disponível no demonstrativo de glosa no Portal Unimed Caruaru.

- **3** Número da carteira do paciente.
- **4** Nome completo do paciente.
- **5** Código do item glosado.
- **6** Valor glosado que será recursado.
- **7** Espaço destinado para a justificativa do prestador pelo recurso da glosa.

• Enviar o arquivo preenchido para o email: *recurso.glosa@unimedcaruaru.com.br*

• Aguardar o prazo de no máximo 30 dias para retorno com o parecer sobre o recurso.

## **IMPORTANTE**

Inserir no corpo do e-mail informações relevantes como o código e nome do prestador que está recursando.